## **Dolgozat – Állományműveletek és tömörítés**

*1.* Készítsd el az alábbi könyvtárszerkezetet a cserélhető lemezedre. A feladatban mindenhol a pendrive jelölésére, az **f:** betűjelű meghajtót használtam, de ez a te gépeden lehet **e:, vagy h:** is! A lemez neve nem számít (nálam PUBLIC), bármi lehet. *Erre különösen figyelj!*

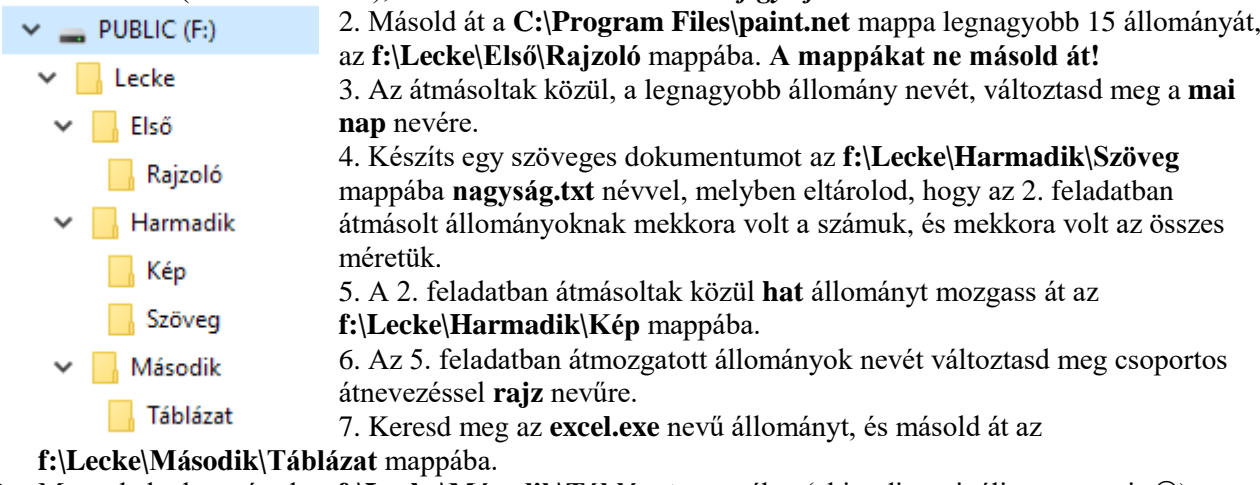

- 8. Mentsd el a keresésed az f:\Lecke\Második\Táblázat mappába. (aki tudja, csinálja meg ezt is ©)
- 9. Tömörítsd be az **f:\Lecke\Első\Rajzoló** mappa teljes tartalmát a tömörített állomány neve **paint.zip** legyen. Ezt az állományt helyezd át az **f:\Lecke\Harmadik\Kép** mappába.
- 10. Töltsd le az internetről **a [https://www.cpuid.com/downloads/cpu-z/cpu-z\\_1.94-en.zip](https://www.cpuid.com/downloads/cpu-z/cpu-z_1.94-en.zip)** állományt és csomagold ki az **f:\Lecke\Harmadik\Szöveg** mappába.